## Quick Guide for Locking and Shimming B7 500 MHz NMR

- 1. Login as usual
- 2. Open Vnmrj
- 3. Eject spinner and remove plug.
	- a. Insert sample, gauge, and insert in magnet.
- 4. Select experiment from Experiment Selector.
- 5. Choose solvent.
- 6. Click *Find z0* in Parameter Panel.
	- a. If lock is not established, click on the Lock tab, Lock Scan, and adjust Lock Phase and, if necessary, z0, gain, and power to establish lock.
- 7. Click *Gradient%Autoshim*.
- 8. Once Gradient shimming completes, setup experiment parameters as usual.
- 9. Run experiment as usual (i.e. ga).
- 10. Be sure to save data using svf command.

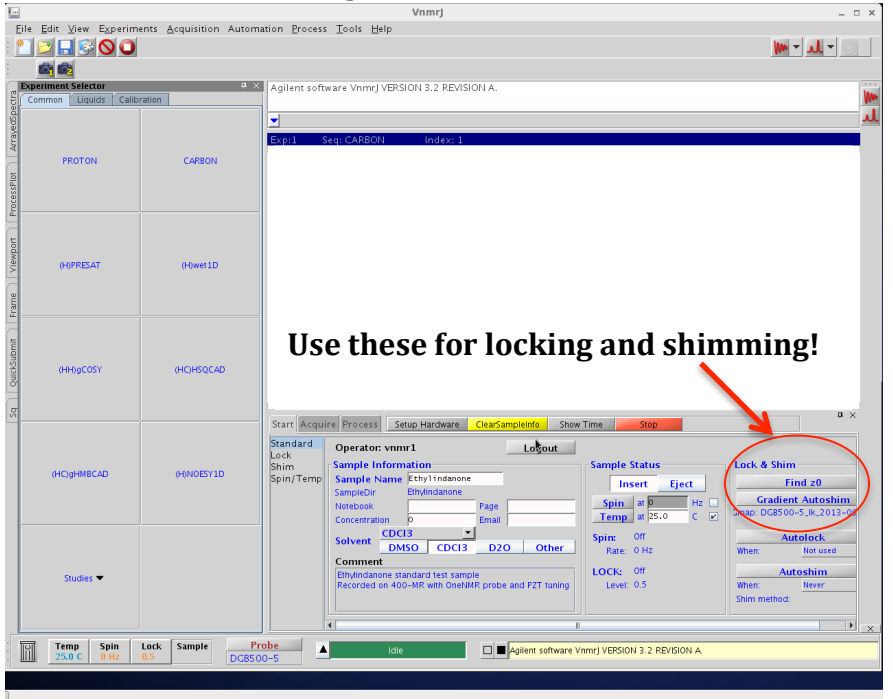